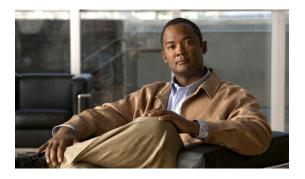

# **Configuring DNS Servers**

This chapter includes the following sections:

- DNS Servers in Cisco UCS, page 1
- Adding a DNS Server, page 1
- Deleting a DNS Server, page 2

## **DNS Servers in Cisco UCS**

You need to specify an external DNS server for each Cisco UCS instance to use if the system requires name resolution of hostnames. For example, you cannot use a name such as www.cisco.com when you are configuring a setting on a fabric interconnect if you do not configure a DNS server. You would need to use the IP address of the server.

## **Adding a DNS Server**

#### Procedure

- **Step 1** In the Navigation pane, click the Admin tab.
- **Step 2** In the Admin tab, expand All > Communication Services.
- Step 3 Click DNS Management.
- **Step 4** In the Work pane, click the General tab.
- **Step 5** In the **DNS Server** area, click +.
- **Step 6** In the **Specify DNS Server** dialog box, enter the IP address of the DNS server.
- Step 7 Click OK.

## **Deleting a DNS Server**

### Procedure

| Step 1 | In the Navigation pane, click the Admin tab.                                             |
|--------|------------------------------------------------------------------------------------------|
| Step 2 | In the Admin tab, expand All > Communication Services.                                   |
| Step 3 | Click DNS Management.                                                                    |
| Step 4 | In the Work pane, click the General tab.                                                 |
| Step 5 | In the DNS Server area, right-click the DNS server you want to delete and choose Delete. |
| Step 6 | If Cisco UCS Manager GUI displays a confirmation dialog box, click Yes.                  |
|        |                                                                                          |

Step 7 Click Save Changes.